# 7.1.33 Editors - 3D Viewport - Header - Grease Pencil - Draw<br>mode - Draw menu  $\mathcal{S}$

## **Table of content**

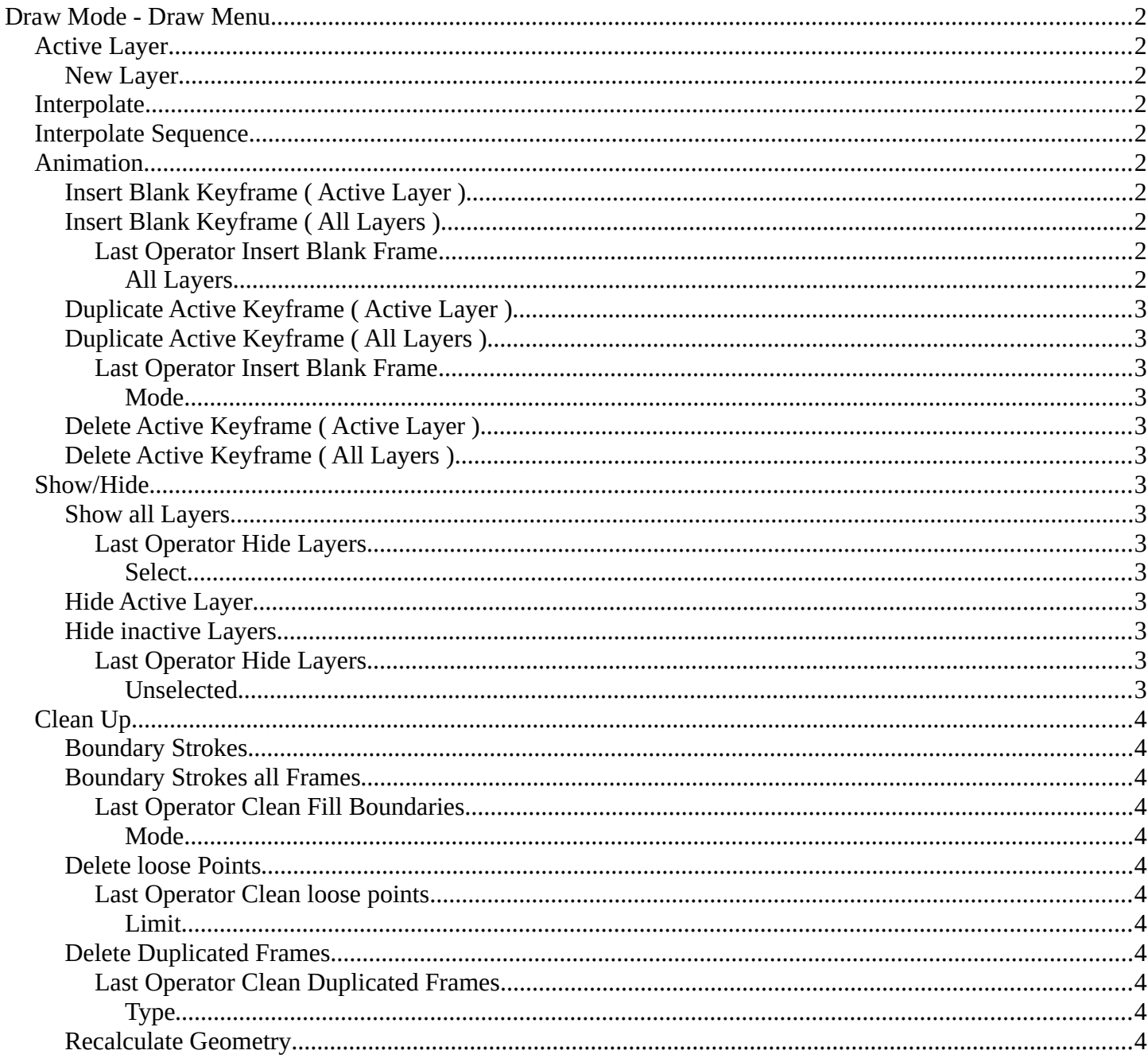

## <span id="page-1-0"></span>**Draw Mode - Draw Menu**

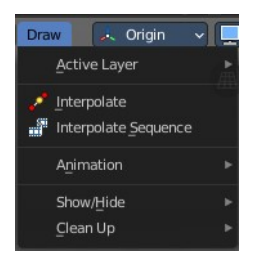

Lines **D** Colors

 $+$  New Layer

## <span id="page-1-1"></span>**Active Layer**

Set and show the active grease pencil layer. The layer with the pencil is the active layer for drawing.

## <span id="page-1-2"></span>**New Layer**

Add a new draw layer.

### <span id="page-1-3"></span>**Interpolate**

Interpolates strokes between the previous and next keyframe by adding a single keyframe. When you are on a frame between two keyframes and click the Interpolate button a new breakdown keyframe will be added. This way you define the final interpolation for the new stroke.

Active Law

Interpolate

Sequence

### <span id="page-1-4"></span>**Interpolate Sequence**

Interpolate strokes between the previous and next keyframe by adding multiple keyframes. When you are on a frame between two keyframes and click the sequence button, then a breakdown keyframe will be added on every frame between the previous and next keyframe.

## <span id="page-1-5"></span>**Animation**

#### <span id="page-1-6"></span>**Insert Blank Keyframe ( Active Layer )**

Inserts a keyframe into the active layer.

### <span id="page-1-7"></span>**Insert Blank Keyframe ( All Layers )**

Inserts a keyframe into all layers.

#### <span id="page-1-8"></span>*Last Operator Insert Blank Frame*

Some snap operations shows a last operation panel, some not.

#### <span id="page-1-9"></span>**All Layers**

Insert into active layer or into all layers.

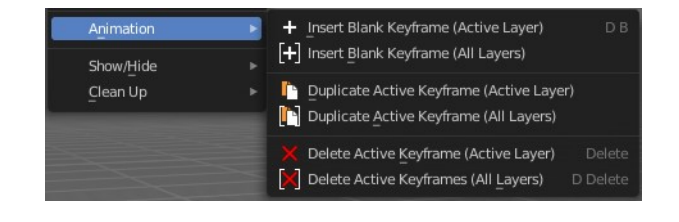

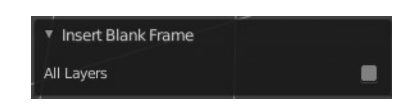

Bforartists 4 Reference Manual - 7.1.33 Editors - 3D Viewport - Header - Grease Pencil - Draw mode - Draw menu

## <span id="page-2-1"></span>**Duplicate Active Keyframe ( Active Layer )**

Duplicates the active keyframe in the active layer.

## <span id="page-2-2"></span>**Duplicate Active Keyframe ( All Layers )**

Duplicates the active keyframe in all layers.

### <span id="page-2-3"></span>*Last Operator Insert Blank Frame*

Some snap operations shows a last operation panel, some not.

#### <span id="page-2-4"></span>**Mode**

Duplicate the active keyframe in the active layer or in all layers.

## <span id="page-2-5"></span>**Delete Active Keyframe ( Active Layer )**

Deletes the active keyframe in the active layer.

## <span id="page-2-6"></span>**Delete Active Keyframe ( All Layers )**

Deletes the active keyframe in all layers

### <span id="page-2-0"></span>**Show/Hide**

#### <span id="page-2-7"></span>**Show all Layers**

Makes all layers in the scene visible .

#### <span id="page-2-8"></span>*Last Operator Hide Layers*

<span id="page-2-9"></span>**Select** Shows just selected layers.

#### <span id="page-2-10"></span>**Hide Active Layer**

Hides the active layer.

#### <span id="page-2-11"></span>**Hide inactive Layers**

Hides the not selected layers. The selected layers stays visible.

#### <span id="page-2-12"></span>*Last Operator Hide Layers*

#### <span id="page-2-13"></span>**Unselected**

Hides the not selected layers.

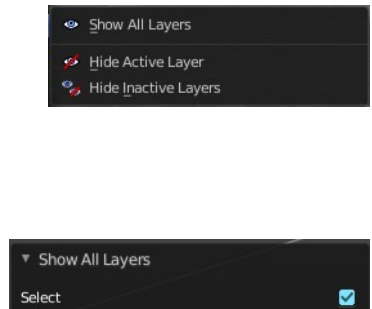

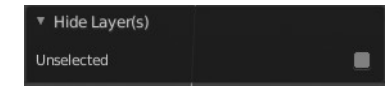

3

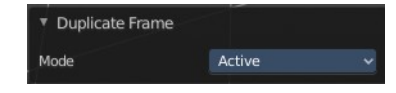

Bforartists 4 Reference Manual - 7.1.33 Editors - 3D Viewport - Header - Grease Pencil - Draw mode - Draw menu

## <span id="page-3-0"></span>**Clean Up**

### <span id="page-3-1"></span>**Boundary Strokes**

Remove "no fill" boundary strokes from the active frame.

### <span id="page-3-2"></span>**Boundary Strokes all Frames**

Remove "no fill" boundary strokes from all frames.

#### <span id="page-3-3"></span>*Last Operator Clean Fill Boundaries*

#### <span id="page-3-4"></span>**Mode**

Choose if you want to remove the "no fill" boundary strokes just from the active frame, or from all frames.

#### <span id="page-3-5"></span>**Delete loose Points**

Deletes loose stroke points.

#### <span id="page-3-6"></span>*Last Operator Clean loose points*

#### <span id="page-3-7"></span>**Limit**

Adjust with how much vertices a stroke gets count as loose geometry.

#### <span id="page-3-8"></span>**Delete Duplicated Frames**

Deletes all duplicated frames.

### <span id="page-3-9"></span>*Last Operator Clean Duplicated Frames*

#### <span id="page-3-10"></span>**Type**

Delete just in the selected frames or in all frames.

### <span id="page-3-11"></span>**Recalculate Geometry**

Update all internal geometry data.

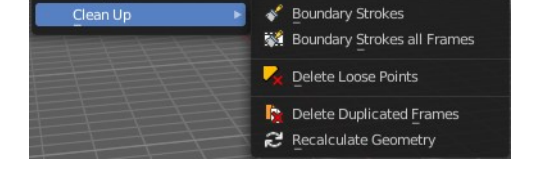

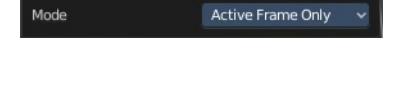

▼ Clean Fill Boundaries

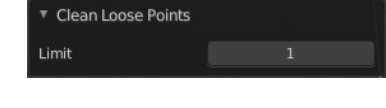

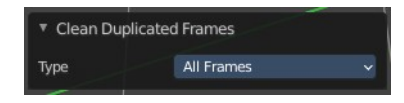

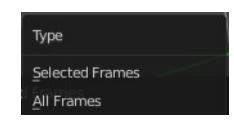